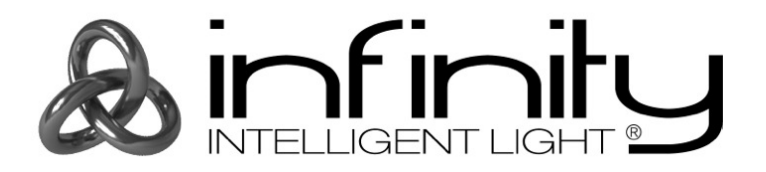

# **HANDLEIDING**

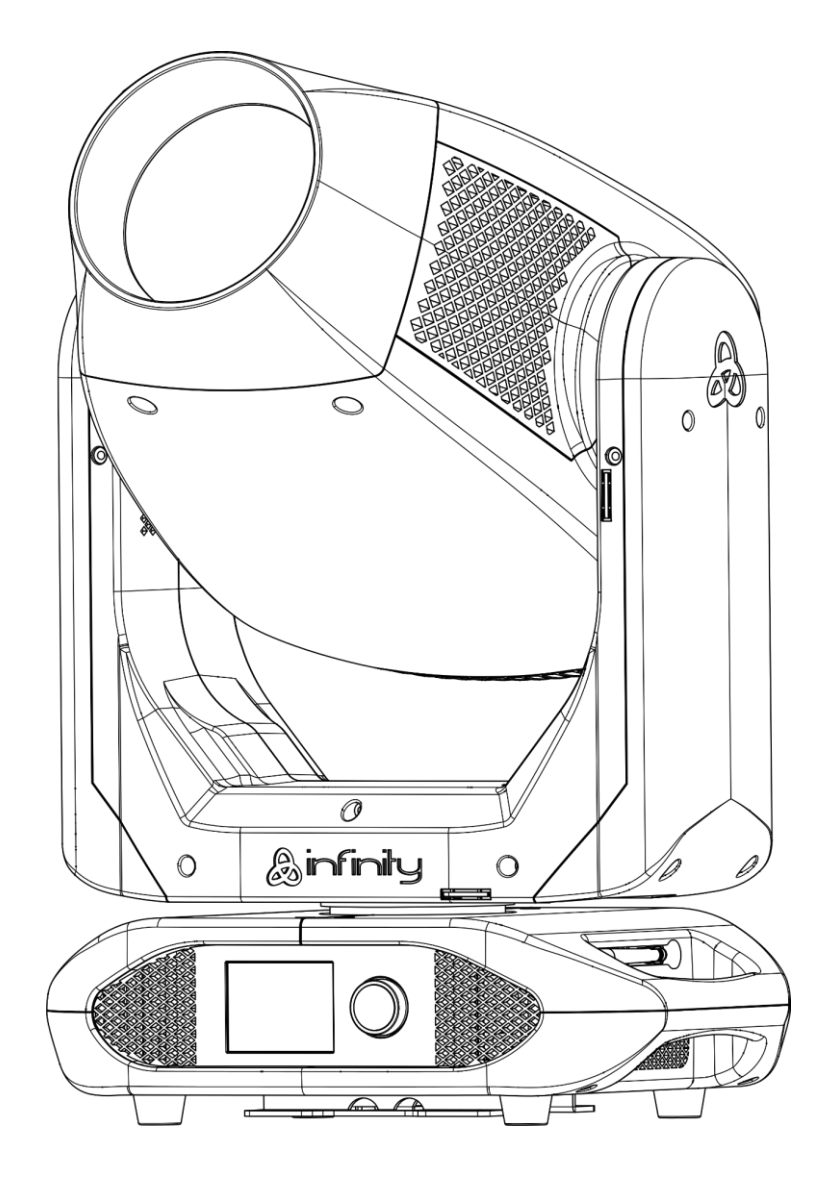

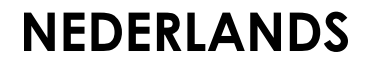

# Infinity S401 Spot

 $V<sub>1</sub>$ 

Bestelcode: 41506

# Inhoudsopgave

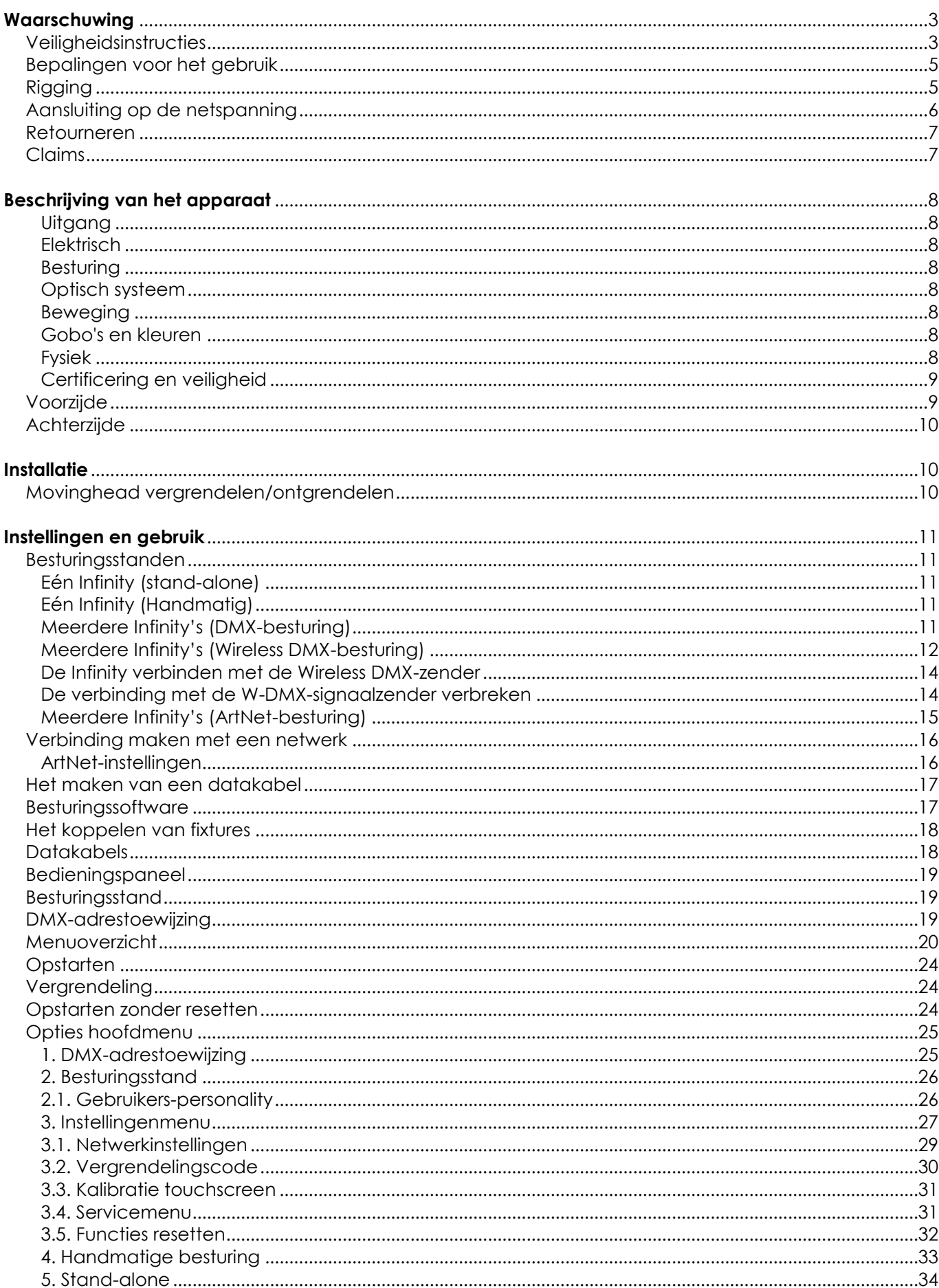

![](_page_1_Picture_3.jpeg)

![](_page_2_Picture_12.jpeg)

![](_page_2_Picture_3.jpeg)

# <span id="page-3-0"></span>**Waarschuwing**

![](_page_3_Picture_2.jpeg)

Lees voor uw eigen veiligheid deze handleiding zorgvuldig door voordat u het apparaat voor de eerste keer opstart!

![](_page_3_Picture_4.jpeg)

# **Instructies bij het uitpakken**

Pak bij ontvangst van dit product de doos onmiddellijk voorzichtig uit en controleer de inhoud. Controleer of alle onderdelen aanwezig zijn en dat er niets is beschadigd. Als u transportschade aan de onderdelen constateert of als de verpakking onjuist is behandeld, moet u de dealer hier onmiddellijk van op de hoogte brengen en het verpakkingsmateriaal bewaren voor inspectie. Bewaar de doos en alle verpakkingsmaterialen. Als een apparaat naar de fabriek moet worden geretourneerd, is het belangrijk dat het in de originele doos en verpakkingsmateriaal wordt geretourneerd.

# **Uw levering omvat:**

- Infinity S401 Spot
- 2 montagebeugels met quicklocks
- Neutrik Powercon True1-voedingskabel 1,5 m
- Gebruikershandleiding

![](_page_3_Figure_12.jpeg)

# **Verwachte levensduur leds**

De helderheid van leds neemt in de loop van de tijd af. WARMTE is hierbij cruciaal en leidt tot een snellere achteruitgang. Wanneer leds in clusters worden geplaatst, worden ze warmer dan wanneer ze individueel of in optimale omstandigheden worden geplaatst. Hierdoor zal de levensduur van de leds aanzienlijk korter zijn wanneer ze op vol vermogen worden gebruikt. Indien een lange levensduur de prioriteit heeft, moet u voor lagere bedrijfstemperaturen zorgen. U kunt hierbij denken aan het verlagen van de omgevingstemperatuur of de intensiteit van de projectie.

![](_page_3_Picture_15.jpeg)

LET OP! Houd dit apparaat uit de buurt van regen en vocht! Trek de stekker uit het stopcontact voordat u de behuizing opent!

![](_page_3_Picture_17.jpeg)

# <span id="page-3-1"></span>**Veiligheidsinstructies**

Iedereen die betrokken is bij de installatie, het gebruik en het onderhoud van dit apparaat moet:

- gekwalificeerd zijn
- de instructies in deze handleiding volgen

![](_page_3_Picture_22.jpeg)

LET OP! Wees voorzichtig bij wat u doet. De hoge spanning op de kabels kan leiden tot gevaarlijke elektrische schokken bij aanraking!

![](_page_3_Picture_24.jpeg)

**A** infinity

Voordat u het apparaat voor de eerste keer aanzet, moet u controleren of deze bij het transport niet is beschadigd.

Raadpleeg bij eventuele schade uw dealer en gebruik het apparaat niet.

Om het apparaat in perfecte conditie te houden en het veilig te kunnen gebruiken, is het van essentieel belang dat de gebruiker de veiligheidsinstructies en de waarschuwingen in deze handleiding navolgt.

Wees ervan bewust dat schade, veroorzaakt door wijzigingen aan het apparaat, niet wordt gedekt door de garantie.

Dit apparaat bevat geen onderdelen die door de gebruiker kunnen worden vervangen. Onderhoud dient alleen door gekwalificeerde technici te worden uitgevoerd.

# **BELANGRIJK:**

De fabrikant is niet aansprakelijkheid voor schade als gevolg van het niet naleven van de instructies in deze handleiding, of door het aanbrengen van wijzigingen aan het apparaat.

- Zorg ervoor dat de voedingskabel nooit in contact komt met andere kabels! Wees bijzonder voorzichtig met de voedingskabel en alle aansluitingen met netspanning!
- Verwijder nooit waarschuwingen of informatiestickers van het apparaat.
- Dek de aardeaansluiting nooit af.
- Til het apparaat nooit op aan de projectielens, hierdoor kunnen de mechanische onderdelen beschadigen. Pak het apparaat altijd vast bij de transporthandgrepen.
- Plaats geen enkel materiaal over de lens.
- Kijk nooit direct in de lichtbron.
- Laat geen kabels rondslingeren.
- Draai nooit de schroeven van de draaiende gobo los, anders kunt u mogelijk de kogellagers openen.
- Steek geen voorwerpen in de ventilatieopeningen.
- Sluit dit apparaat niet aan op een dimmerpack.
- Schakel het apparaat niet snel achter elkaar aan en uit, dit kan de levensduur van het apparaat verkorten.
- Raak tijdens het gebruik de behuizing van het apparaat niet met blote handen aan (de behuizing wordt heet). Laat het apparaat minstens 5 minuten afkoelen voordat u het aanraakt.
- Stel het apparaat niet bloot aan schokken en trillingen. Gebruik geen brute kracht tijdens de installatie of bediening van het apparaat.
- Gebruik het apparaat alleen binnenshuis en voorkom contact met water of andere vloeistoffen.
- Gebruik het apparaat uitsluitend nadat u hebt gecontroleerd of de behuizing goed is afgesloten en of alle schroeven goed zijn vastgedraaid.
- Gebruik het apparaat uitsluitend als u bekend bent met de functies.
- Voorkom blootstelling aan vuur en plaats het apparaat niet in de buurt van ontvlambare vloeistoffen of gassen.
- De behuizing moet tijdens het gebruik gesloten blijven.
- Laat altijd 50 cm ruimte vrij rond het apparaat, zodat de lucht goed kan circuleren.
- Als het apparaat niet in gebruik is of als het moet worden schoongemaakt, moet u de stekker uit het stopcontact halen. Haal altijd de kabel met de stekker uit het stopcontact. Haal de stekker nooit uit het stopcontact door aan het netsnoer te trekken.
- Zorg dat het apparaat niet wordt blootgesteld aan extreme hitte, vocht of stof.
- Zorg ervoor dat de netspanning niet hoger is dan de spanning die op de achterzijde staat vermeld.
- Zorg ervoor dat het netsnoer niet bekneld raakt en gebruik het snoer niet als het is beschadigd. Controleer van tijd tot tijd het apparaat en het netsnoer.
- Als de lens duidelijk is beschadigd, moet deze worden vervangen.
- Als het apparaat is gevallen of een klap heeft opgelopen, moet u onmiddellijk de stekker uit het stopcontact trekken. Laat het apparaat voor gebruik nakijken door een gekwalificeerde technicus.
- Schakel het apparaat niet onmiddellijk in nadat het is blootgesteld aan grote temperatuurschommelingen (bv. na transport). Condens kan het apparaat beschadigen. Laat het apparaat uitgeschakeld op kamertemperatuur komen.
- Stop onmiddellijk met het gebruik van uw Infinity-apparaat als het niet goed werkt. Pak het apparaat zorgvuldig in (bij voorkeur in de oorspronkelijke verpakking) en retourneer het voor reparatie aan uw Infinity-dealer.
- Alleen voor gebruik door volwassenen. De movinghead moet buiten het bereik van kinderen worden gemonteerd. Laat het draaiende apparaat nooit onbeheerd achter.
- Probeer niet de thermostaatschakelaar of de zekeringen te omzeilen.
- Gebruik bij vervanging alleen zekeringen van hetzelfde type en dezelfde klasse.

![](_page_4_Picture_36.jpeg)

![](_page_4_Picture_37.jpeg)

- De gebruiker is verantwoordelijk voor de juiste plaatsing en het gebruik van de Infinity. De fabrikant is niet aansprakelijk voor schade als gevolg van misbruik of een onjuiste installatie van dit apparaat.
- Dit apparaat voldoet aan beschermingsklasse I. Het is daarom van essentieel belang dat de geel/groene aansluiting wordt geaard.
- Reparaties, onderhoud en elektrische aansluitingen dienen uitsluitend te worden uitgevoerd door een gekwalificeerde technicus.
- GARANTIE: Geldig tot één jaar na aankoopdatum.

![](_page_5_Picture_5.jpeg)

# LET OP! OOGLETSEL!!! Kiik nooit direct in de lichtbron. (speciaal gericht aan epileptische patiënten!!!)

![](_page_5_Picture_7.jpeg)

# <span id="page-5-0"></span>**Bepalingen voor het gebruik**

- Dit apparaat is niet ontworpen voor continu gebruik. Regelmatige onderbrekingen in het gebruik zorgen ervoor dat het apparaat een lange tijd zonder defecten meegaat.
- Als het apparaat enige tijd niet wordt gebruikt, ontkoppelt u het van de voeding door de stroom te onderbreken of de stekker uit het stopcontact te halen. Daarmee vermindert u slijtage en verlengt u de levensduur van het apparaat.
- De maximale omgevingstemperatuur ta = 40 °C mag nooit worden overschreden.
- De relatieve luchtvochtigheid mag niet hoger zijn dan 50%, met een omgevingstemperatuur van  $40 °C$ .
- Als dit apparaat op een andere wijze wordt gebruikt dan beschreven in deze handleiding, kan het product beschadigd raken en zal de garantie komen te vervallen.
- leder ander gebruik kan leiden tot gevaren als kortsluiting, brandwonden, elektrische schokken, het ontploffen van lampen, vastlopen enz.

# *Hierbij brengt u de veiligheid van uzelf en anderen in gevaar!*

# <span id="page-5-1"></span>**Rigging**

*Volg de Europese en nationale richtlijnen met betrekking tot het ophangen van apparatuur (rigging), opzetten van trussen en alle andere veiligheidskwesties.*

# *Voer de installatie niet zelf uit!*

*Laat de inspecties altijd uitvoeren door gekwalificeerd personeel!*

# **Procedure:**

- Als de Infinity aan het plafond of hoge balken wordt gehangen, moeten professionele truss-systemen gebruikt worden.
- Gebruik een klem om de Infinity met de montagebeugel aan het truss-systeem te bevestigen.
- De Infinity mag nooit vrij rondhangen.
- De installatie moet altijd beveiligd worden met een veiligheidsvoorziening, zoals een vangnet of een veiligheidskabel.
- Bij het ophangen, demonteren of onderhouden van het Infinity moet u er altijd voor zorgen dat de vloer onder de plaats van installatie is afgezet en dat er zich geen onbevoegden in de buurt bevinden.

![](_page_5_Picture_26.jpeg)

![](_page_5_Picture_27.jpeg)

![](_page_6_Figure_1.jpeg)

De Infinity kan geplaatst worden op een vlakke podiumvloer of met een klem en montagebeugel aan een willekeurig soort truss.

*Onjuiste installatie kan ernstig letsel en/of schade aan eigendommen veroorzaken!*

# <span id="page-6-0"></span>**Aansluiting op de netspanning**

Sluit het apparaat met de stekker aan op de netspanning. Let er altijd op of de juiste kleur kabel op de juiste plaats wordt aangesloten.

![](_page_6_Picture_105.jpeg)

*Zorg dat het apparaat altijd goed is geaard!*

*Onjuiste installatie kan ernstig letsel en/of schade aan eigendommen veroorzaken!*

![](_page_7_Picture_1.jpeg)

# <span id="page-7-0"></span>**Retourneren**

Geretourneerd handelswaar moet voldoende gefrankeerd en in de originele verpakking worden verzonden. Verzending onder rembours of via een antwoordnummer is niet mogelijk. De verpakking moet duidelijk zijn voorzien van het retournummer (RMA-nummer). Geretourneerde producten zonder retournummer worden geweigerd. Highlite zal aldus geretourneerde goederen of eventuele aansprakelijkheid niet accepteren. Bel Highlite 0031-455667723 of stuur een e-mail naar [aftersales@highlite.com](mailto:aftersales@highlite.com) en vraag een retournummer aan voordat u het apparaat verstuurt. Zorg dat u het modelnummer, serienummer en een korte beschrijving van de reden voor het retourneren bij de hand hebt. Verpak het apparaat goed, schade tijdens verzending als gevolg van ondeugdelijke verpakking komt voor rekening van de klant. Highlite behoudt zich het recht voor naar eigen goeddunken product(en) te repareren of te vervangen. Als suggestie willen we aangeven dat een stevige verpakking zoals gebruikt door UPS, of een dubbelwandige doos altijd een veilige keuze is.

#### **Let op: Als u een retournummer ontvangt, noteer dan volgende informatie en sluit die bij in de doos:**

- 01) Uw naam
- 02) Uw adres
- 03) Uw telefoonnummer
- 04) Een korte beschrijving van het probleem

# <span id="page-7-1"></span>**Claims**

De klant is verplicht om de geleverde goederen onmiddellijk na ontvangst te controleren op tekortkomingen en/of zichtbare gebreken, of deze controle uit te voeren na aankondiging dat de goederen ter beschikking staan. Schade die optreedt tijdens de verzending valt onder de verantwoordelijkheid van de pakketdienst en de schade moet daarom bij ontvangst van de handelswaar aan de koerier worden gemeld.

Het is de verantwoordelijkheid van de klant om transportschade te melden en te claimen bij de pakketdienst. Transportschade moet binnen één dag na ontvangst van de verzending bij ons worden gemeld.

Eventuele retourzendingen moeten altijd gefrankeerd worden verzonden. De retourzending moet vergezeld gaan van een brief met de reden voor retourzending. Onvoldoende gefrankeerde retourzendingen worden geweigerd, tenzij anders schriftelijk overeengekomen.

Klachten die op ons betrekking hebben, moeten binnen tien werkdagen na ontvangst van de factuur schriftelijk of per fax worden ingediend. Na deze periode worden klachten niet meer in behandeling genomen.

Klachten worden alleen in behandeling genomen als de klant tot dusver aan alle voorwaarden van de overeenkomst heeft voldaan, ongeacht de overeenkomst waaruit deze verplichting kan worden afgeleid.

![](_page_7_Picture_15.jpeg)

# <span id="page-8-0"></span>**Beschrijving van het apparaat**

## **Functies**

De Infinity S401 Spot is een movinghead met groot vermogen en fantastische effecten.

#### <span id="page-8-1"></span>**Uitgang**

- $\bullet$  Lux op 5 m  $6^\circ$ : 34442
- $\bullet$  Lux op 5 m 30 $\degree$ : 2205
- Stralingshoek: 6° 30°
- Lichtbron: 1 witte led van 350 W
- Kleurtemperatuur: 7500K

#### <span id="page-8-2"></span>**Elektrisch**

- Ingangsspanning: AC 100-240 V, 50/60 Hz
- Stroomverbruik: 610 W max. op vol vermogen

#### <span id="page-8-3"></span>**Besturing**

- On-board: accuvoeding, touchscreen op voorkant
- Besturingsstanden: stand-alone, handmatig, DMX-512, W-DMX, ArtNet
- Besturingsprotocol: DMX, W-DMX, RDM, sACN, ArtNet
- DMX-kanalen: standaard (26 kanalen), geavanceerd (37 kanalen), gebruiker (maximaal 37 kanalen)
- Wireless DMX: Wireless Solutions Sweden

#### <span id="page-8-4"></span>**Optisch systeem**

- Dimmer: 16 bit, 0-100%
- Stroboscoop: 0-20 Hz
- Selecteerbare PWM: 0.6/1.5/2/4/6/15 kHz
- Focus: Gemotoriseerde autofocus
- Diafragma: Gemotoriseerd 0-100%
- Zoom: 8 of 16 bits gemotoriseerd
- Prisma's: Prisma met 3 facetten en lineair roterend prisma met 5 facetten
- Halfdoorzichtig filter: Ja
- Animatie: Continu bi-directioneel draaiend Flame-wiel en digital-motioneffecten

#### <span id="page-8-5"></span>**Beweging**

- $\bullet$  Pan:  $540^\circ$
- Tilt: 270°
- Pan/Tilt-resolutie: 16 bit
- Speciaal: Automatische pan-omkering op basis van fixture-oriëntatie

#### <span id="page-8-6"></span>**Gobo's en kleuren**

- Draaiend gobo-wiel: 6 glazen gobo's + open
- Statisch gobo-wiel: 7 metalen gobo's + open
- Gobo-formaat: Glazen gobo: **25,9** mm (grootte gobo); **22,94** mm (diameter afbeelding); **1,1** mm (dikte gobo)
- Gobo-functies: Gobo-floweffect, gobo-shake
- Gobo-rotatie: Bi-directioneel
- Gobo-index: 8 of 16 bits
- Kleurenwiel: 7 dichroïsche filters + wit
- CMY: 0-100%
- CTO: 0-100%
- Kleurfuncties: Gesplitste kleuren, regenboogeffect, CMY-macro's

#### <span id="page-8-7"></span>**Fysiek**

- Kleur: Zwart
- Behuizing: Metaal en vlamvertragend plastic
- Data-aansluiting: Neutrik XLR 5-polig & RJ-45 IN/OUT
- Voedingsaansluiting: Neutrik PowerCON True1 IN/OUT
- Zekering: F12AL/250V
- Afmetingen: 385 x 284 x 680 mm (LxBxH)

![](_page_8_Picture_52.jpeg)

● Gewicht: 28,9 kg

#### <span id="page-9-0"></span>**Certificering en veiligheid**

- Certificering: CE
- Max. temperatuur omgeving: 40°C

#### **Optionele accessoires:**

[70454](https://www.highlite.com/en/70454-saveking-4mm.html) – Veiligheidskabel Saveking 4mm (neutraal) [70456](https://www.highlite.com/en/70456-saveking-4mm.html) – Veiligheidskabel Saveking 4mm (zwart) [FLA43](https://www.highlite.com/en/fla43-fla43-dmx-terminator.html) – DMX-terminator

[75101](https://www.highlite.com/en/75101-fast-coupler-150kg.html) – Snelkoppeling 150 kg (zwart)

# <span id="page-9-1"></span>**Voorzijde**

![](_page_9_Figure_9.jpeg)

01) Lens

02) Lcd-display

03) Menubesturing

**Afb. 01**

# <span id="page-10-0"></span>**Achterzijde**

![](_page_10_Figure_2.jpeg)

**Afb. 02**

- 04) 5-polige DMX-signaalaansluiting IN
- 05) RJ45 ArtNet-aansluiting
- 06) Neutrik PowerCON True1-voedingsaansluiting IN
- 07) Zekering F12AL/250V
- 08) 5-polige DMX-signaalaansluiting OUT
- 09) RJ45 ArtNet-aansluiting
- 10) Aardeaansluiting
- 11) Neutrik PowerCON True1-voedingsaansluiting OUT

# <span id="page-10-1"></span>**Installatie**

Verwijder alle verpakkingsmaterialen van de Infinity S401 Spot. Controleer of alle schuimplastic en opvulmaterialen zijn verwijderd. Sluit alle kabels aan.

**Steek de stekker niet in het stopcontact tot het gehele systeem goed is opgesteld en aangesloten. Haal altijd de stekker uit het stopcontact voordat u het apparaat schoonmaakt of reparaties uitvoert. Schade als gevolg van het niet naleven van deze instructie valt niet onder de garantie.**

### <span id="page-10-2"></span>**Movinghead vergrendelen/ontgrendelen**

U kunt de movinghead **vergrendelen** door de vergrendeling naar links (horizontaal) te verschuiven voor **pan** of omhoog (verticaal) voor **tilt** (**rode pijlen**). U kunt de movinghead **ontgrendelen** door de vergrendeling naar rechts (horizontaal) te verschuiven voor **pan** of omlaag (verticaal) voor **tilt** (**groene pijlen**).

![](_page_10_Picture_17.jpeg)

**Afb. 03**

![](_page_10_Picture_19.jpeg)

# <span id="page-11-0"></span>**Instellingen en gebruik**

Volg de onderstaande aanwijzingen aangezien deze betrekking hebben op de besturingsstand van uw voorkeur.

Voordat u de stekker in het stopcontact steekt, moet u altijd controleren of de netspanning overeenkomt met de specificaties van het product. Gebruik een product dat bedoeld is voor 120 V niet op een netspanning van 230 V, of omgekeerd.

Sluit het apparaat aan op het stopcontact.

# <span id="page-11-1"></span>**Besturingsstanden**

Er zijn 5 standen: ● Stand alone

- 
- **Handleiding**
- DMX-512 (26, 37 kanalen)
- W-DMX (26, 37 kanalen)
- ArtNet (26, 37 kanalen)

### <span id="page-11-2"></span>**Eén Infinity (stand-alone)**

- 01) Bevestig het apparaat aan een stevige truss. Laat minstens 0,5 meter vrij aan alle kanten voor een goede luchtcirculatie.
- 02) Gebruik altijd een veiligheidskabel (bestelnummer 70140 / 70141).
- 03) Steek de stekker van de voedingskabel in een passend stopcontact.
- 04) Als de Infinity niet is aangesloten via een DMX-kabel, dan werkt deze als een stand-alone-apparaat.
- 05) Zie pagina 34 voor meer informatie over standalonestand.

### <span id="page-11-3"></span>**Eén Infinity (Handmatig)**

- 01) Bevestig het apparaat aan een stevige truss. Laat minstens 0,5 meter vrij aan alle kanten voor een goede luchtcirculatie.
- 02) Gebruik altijd een veiligheidskabel (bestelnummer 70140 / 70141).
- 03) Steek de stekker van de voedingskabel in een passend stopcontact.
- 04) Als de Infinity niet is aangesloten via een DMX-kabel, dan werkt deze als een stand-alone-apparaat.
- 05) Zie pagina 33 voor meer informatie over de handmatige stand.

### <span id="page-11-4"></span>**Meerdere Infinity's (DMX-besturing)**

- 01) Bevestig het apparaat aan een stevige truss. Laat minstens 0,5 meter vrij aan alle kanten voor een goede luchtcirculatie.
- 02) Gebruik altijd een veiligheidskabel (bestelnummer 70140 / 70141).
- 03) Gebruik een 5-polige XLR-kabel om de Infinity en andere apparaten aan te sluiten.

![](_page_11_Figure_28.jpeg)

- 04) Koppel de apparaten zoals getoond in afb. 04. Sluit de DMX Out-connector van de eerste eenheid aan op de In-connector van de tweede eenheid met een DMX-signaalkabel. Herhaal dit proces voor het koppelen van het tweede, derde en vierde apparaat.
- 05) Sluit de voedingskabel aan: steek het netsnoer in de PowerCON True 1-aansluiting van elk van de apparaten, steek vervolgens het andere uiteinde van het netsnoer in een passend stopcontact, te beginnen bij het eerste apparaat. Steek de stekker niet in het stopcontact tot het gehele systeem

goed is opgesteld en aangesloten.

#### **DMX-opstelling meerdere Infinity´s**

![](_page_12_Figure_3.jpeg)

# **Afb. 04**

# **Opmerking: Sluit alle kabels aan voordat u de stekker in het stopcontact steekt**

#### <span id="page-12-0"></span>**Meerdere Infinity's (Wireless DMX-besturing)**

- 01) Plaats de Infinity's op de gewenste plaats (de maximale afstand voor Wifi is 250 meter).
- 02) Schakel W-DMX in op alle Infinity's (zie pagina's 26-28 voor meer informatie).
- 03) Koppel de draadloze signaalzender aan meerdere Infinity's. Raadpleeg de handleiding bij de zender voor het maken van een draadloze verbinding.
- 04) Wanneer de groene WDMX-indicator  $\blacktriangledown$  knippert, zoekt het apparaat naar een beschikbare verbinding.
- 05) Zodra de verbinding is gemaakt, licht het lampje  $\blacksquare$  ononderbroken groen op.
- 06) Gebruik een DMX-kabel om de zender te koppelen aan een geschikte lichtcontroller.

# **Meerdere Infinity's (Wireless DMX-besturing)**

![](_page_13_Picture_2.jpeg)

**Afb. 05**

![](_page_13_Picture_4.jpeg)

Ē

g

200920

<u>. III processes</u>

前座

在后生

**IAAAAA** 

# **Infinity S401 Spot**

#### **2,4GHz-communicatiemodule van Sweden Wireless**

![](_page_14_Picture_179.jpeg)

#### **Wireless DMX-verbinding**

De draadloze ontvangstmodule 'Pico G4 Receiver, 2,4GHz', van het Zweedse WIRELESS SOLUTION, functioneert alleen als ontvanger van een 2,4-GHz draadloos signaal. Gebruik voor het verzenden van het draadloze signaal de [50175](https://www.highlite.com/default/50175-w-dmx-microbox-f-1-g5-transceiver.html) W-DMX MicroBox F-1 G5 Transceiver van WIRELESS SOLUTION. Het blauwe lampje op de achterkant van de fixture geeft de status van de draadloze verbinding aan.

#### **Wifi-problemen:**

01) Geen verbinding met een zender.

De W-DMX-indicator  $\blacksquare$  op het display is grijs.

02) Zoeken naar een verbinding.

De W-DMX-indicator  $\bigcirc$  op het display knippert snel.

Wanneer de W-DMX-communicatie normaal is, blijft het lampje  $\blacktriangleleft$  op het display groen branden.

![](_page_14_Picture_11.jpeg)

**De Infinity kan niet tegelijkertijd een draadloos DMX-signaal en DMXsignaal via een kabel ontvangen.**

![](_page_14_Picture_13.jpeg)

#### <span id="page-14-0"></span>**De Infinity verbinden met de Wireless DMX-zender**

De Infinity kan niet actief verbinding maken met een willekeurige draadloze signaalzender. Raadpleeg de handleiding bij de zender voor het maken van een draadloze verbinding. Wij raden de W-DMX MicroBox F-1 G5 Transceiver aan [\(50175\)](https://www.highlite.com/default/50175-w-dmx-microbox-f-1-g5-transceiver.html) van WIRELESS SOLUTION (afb. 06).

![](_page_14_Figure_16.jpeg)

![](_page_14_Figure_17.jpeg)

#### <span id="page-14-1"></span>**De verbinding met de W-DMX-signaalzender verbreken**

- 01) Schakel de W-DMX uit. Hiervoor deactiveert u W-DMX (zie pagina's 26-28 voor meer informatie).
- 02) Ontkoppel de Infinity (zie pagina's 26-28 voor meer informatie).
- 03) De verbinding met de Infinity wordt nu verbroken.

#### <span id="page-15-0"></span>**Meerdere Infinity's (ArtNet-besturing)**

- 01) Bevestig het apparaat aan een stevige truss. Laat minstens 0,5 meter vrij aan alle kanten voor een goede luchtcirculatie.
- 02) Gebruik altijd een veiligheidskabel (bestelnummer 70140 / 70141).
- 03) Gebruik een CAT-5-/CAT-6-kabel om de Infinity en andere apparaten aan te sluiten.
- 04) Sluit uw pc met daarop de ArtNet-software aan op de RJ45-ingang van het eerste apparaat.
- 05) Koppel de apparaten zoals getoond in afb. 07. Sluit de RJ45 uitgang van de eerste eenheid aan op de ingang van de tweede eenheid met een CAT-5-/CAT-6-kabel. Herhaal dit proces voor het koppelen van het tweede, derde en vierde apparaat.
- 06) Sluit de voedingskabel aan: steek het netsnoer in de PowerCON True 1-aansluiting van elk van de apparaten, steek vervolgens het andere uiteinde van het netsnoer in een passend stopcontact, te beginnen bij het eerste apparaat. Steek de stekker niet in het stopcontact tot het gehele systeem goed is opgesteld en aangesloten.

#### **ArtNet-opstelling meerdere Infinity´s**

![](_page_15_Figure_9.jpeg)

**Opmerking: Sluit alle kabels aan voordat u de stekker in het stopcontact steekt**

**Afb. 07**

**A** infinity

# <span id="page-16-0"></span>**Verbinding maken met een netwerk**

#### <span id="page-16-1"></span>**ArtNet-instellingen**

- 01) Installeer ArtNet-software op uw Windows- of Mac-computer of gebruik een lichtcontroller die ArtNet ondersteunt.
- 02) Sluit de voeding aan op Infinity.
- 03) Sluit de ethernetconnector van het apparaat aan op de ethernetconnector van uw software/lichtcontroller met een CAT-5/CAT-6-kabel.
- 04) Stel het IP-adres in van uw software/lichtcontroller in op 2.x.x.x of 10.x.x.x, afhankelijk van de ArtNetinstellingen.
- 05) Stel het subnetmasker in op **255.0.0.0**, op zowel de Infinity als uw software/lichtcontroller. Zorg ervoor dat alle fixtures in het netwerk een **uniek IP-adres hebben**.
- 06) Als u meer fixtures wilt aansluiten, volgt u het voorbeeld hieronder.

### **Voorbeeld:**

- 01) Zorg ervoor dat elke aangesloten Infinity een **uniek IP-adres heeft**.
- 02) Zorg ervoor dat het subnetmasker van elk apparaat is ingesteld op **255.0.0.0**.
- 03) Stel de universe van de eerste Infinity in op **1**.
- 04) Stel het DMX-adres van de eerste Infinity in op **001**.
- 05) Let op: u kunt maximaal 13 apparaten aansluiten (13 x 37 kanalen = 481 benodigde kanalen). Vanwege de limiet van 512 kanalen kunt u het 14e apparaat niet aansluiten op dezelfde datakabel, omdat de functionaliteit van het 14e apparaat daardoor beperkt is.
- 06) Om dit probleem op te lossen stelt u de universe van de 14e S401 in op **2** en het DMX-adres op **001**.
- 07) Als u meerdere apparaten aansluit, kunt u stappen 5 en 6 maximaal 255 keer herhalen, waarbij u telkens een oplopend universe-getal gebruikt (er zijn er 255 beschikbaar).
- 08) Deel met de software (zoals 50224 Arkaos Media Master Express) alle aangesloten apparaten in met de bovenstaande instellingen.
- 09) De Infinity S401's zijn nu klaar voor gebruik.
- 10) Bij het maken van grote installaties raden wij u aan om een 16-bit, ethernet-switch met hoge snelheid te gebruiken om het ArtNet-datasignaal te verdelen.

# <span id="page-17-0"></span>**Het maken van een datakabel**

U kunt een standaard ETHERNETKABEL gebruiken ter vervanging van de benodigde DATAKABEL voor het versturen van data naar de S401 Spot.

#### **Volg de onderstaande instructies om een extra netkabel te maken.**

Neem een standaardnetkabel (CAT-5/ 5E /6) en maak verbinding met de RJ45-aansluiting, zoals getoond in de onderstaande afbeelding (afb. 08). De draden moeten nu als volgt zijn gekleurd:

![](_page_17_Figure_5.jpeg)

![](_page_17_Picture_6.jpeg)

![](_page_17_Picture_7.jpeg)

![](_page_17_Figure_8.jpeg)

**The Second Property** 

11111111

12345678

RJ-45 Female Plug

Color Standard EIA/TIA T568A

**Ethernet Patch Cable** 

![](_page_17_Picture_107.jpeg)

![](_page_17_Figure_14.jpeg)

**Afb. 08**

## <span id="page-17-1"></span>**Besturingssoftware**

Sluit alle apparaten aan en start de software.

#### [50224](https://www.highlite.com/en/50224-media-master-express-4-0.html)

Arkaos Media Master Express

De laatste update van de mediaserversoftware.

## [502267](https://www.highlite.com/en/502267-media-master-pro-4-0.html)

Arkaos Media Master Pro 4.0: Professionele DMX videosoftware voor belichtingsontwerpers

![](_page_17_Picture_23.jpeg)

# **Infinity S401 Spot**

### <span id="page-18-0"></span>**Het koppelen van fixtures**

Voor het uitvoeren van lichtshows op één of meerdere fixtures met een DMX-512-controller of het uitvoeren van gesynchroniseerde shows op twee of meerdere fixtures in een master-slaveopstelling hebt u een seriële datalink nodig. Het gecombineerde aantal benodigde kanalen voor alle fixtures op een seriële datalink bepaalt het aantal fixtures dat de datalink kan aansturen.

**Belangrijk:** Fixtures op een seriële datalink moeten in een enkele lijn aan elkaar worden gekoppeld. Om te voldoen aan de EIA-485-norm mogen er niet meer dan 30 apparaten worden aangesloten op een enkele datalink. Het aansluiten van meer dan 30 fixtures op een enkele datalink zonder gebruik te maken van een optisch geïsoleerde DMX-splitter kan leiden tot interferentie op het digitale DMX-signaal.

![](_page_18_Picture_4.jpeg)

Aanbevolen maximale afstand voor DMX-datalink: 100 meter Aanbevolen maximumaantal fixtures op een DMX-datalink: 30 fixtures Aanbevolen maximumaantal fixtures op een 110V-voedingslink: 1 fixture Aanbevolen maximumaantal fixtures op een 240V-voedingslink: 2 fixtures

## <span id="page-18-1"></span>**Datakabels**

Voor het koppelen van fixtures hebt u datakabels nodig. U kunt door DAP Audio gecertificeerde DMXkabels direct bestellen bij de dealer/distributeur, of deze zelf maken. Als u ervoor kiest uw eigen kabels te maken, moet u datakabels gebruiken met een hoge signaalkwaliteit die minder gevoelig zijn voor elektromagnetische interferentie.

#### **DAP Audio DMX-datakabels**

- DAP Audio-basismicrofoonkabel voor allround gebruik. Gebalanceerd. XLR/M 3-polig > XLR/F 3-polig. **Bestelcode** FL01150 (1,5 m), FL013 (3 m), FL016 (6 m), FL0110 (10 m), FL0115 (15 m), FL0120 (20 m).
- DAP Audio X-type datakabel XLR/M 3-polig > XLR/F 3-polig. **Bestelcode** FLX0175 (0,75 m), FLX01150 (1,5 m), FLX013 (3 m), FLX016 (6 m), FLX0110 (10 m).
- DAP Audio-kabel voor de veeleisende gebruiker, met uitzonderlijke geluidskwaliteit en een stekker gemaakt door Neutrik®. **Bestelcode** FL71150 (1,5 m), FL713 (3 m), FL716 (6 m), FL7110 (10 m).
- DAP Audio-kabel voor de veeleisende gebruiker, met uitzonderlijke geluidskwaliteit en een stekker gemaakt door Neutrik®. **Bestelcode** FL7275 (0,75 m), FL72150 (1,5 m), FL723 (3 m), FL726 (6 m), FL7210  $(10 \text{ m})$ .
- DAP Audio 110Ohm-kabel met digitale signaaloverdracht. **Bestelcode** FL0975 (0,75 m), FL09150 (1,5 m), FL093 (3 m), FL096 (6 m), FL0910 (10 m), FL0915 (15 m), FL0920 (20 m).
- DAP Audio-datakabel FL08 DMX/AES-EBU, XLR/M 5-polig > XLR/F 5-polig. **Bestelcode** FL08150 (1,5 m), FL083 (3 m), FL086 (6 m), FL0810 (10 m), FL0820 (20 m).
- DAP Audio DMX-adapter: 5-polig/3-polig. **Bestelcode** FLA29.
- DAP Audio DMX-adapter: 3-polig/5-polig **Bestelcode** FLA30.
- DAP Audio DMX-terminator 3-polig. **Bestelcode** FLA42.
- DAP Audio DMX-terminator 5-polig. **Bestelcode** FLA43.

#### **DAP Audio PC-interfacekabels**

- CAT-5-kabel 7,6 mm matblauw PVC. **Bestelcode** FL55150 (1,5 m), FL553 (3 m), FL556 (6 m), FL5510 (10 m), FL5515 (15 m), FL5520 (20 m).
- CAT-6-kabel (aanbevolen voor beste gegevensoverdracht). **Bestelcode** FL563 (3 m), FL566 (6 m), FL5610 (10 m), FL5615 (15 m), FL5640 (40 m).

![](_page_18_Picture_23.jpeg)

# <span id="page-19-0"></span>**Bedieningspaneel**

![](_page_19_Figure_2.jpeg)

Raak het display aan en/of druk op en draai aan de knop om door het menu te navigeren.

**Afb. 09**

# <span id="page-19-1"></span>**Besturingsstand**

De fixtures worden individueel aangestuurd via een datalink en aangesloten op de controller. De fixtures reageren op het DMX-signaal uit de controller. (Als u het DMX-adres selecteert en opslaat, geeft de controller de volgende keer het opgeslagen DMX-adres weer.)

# <span id="page-19-2"></span>**DMX-adrestoewijzing**

Met het bedieningspaneel op de voorkant van de voet kunt u het DMX-fixtureadres toewijzen. Dit is het eerste kanaal waarmee de Infinity zal reageren op de controller.

Merk op dat het apparaat over **37** kanalen beschikt als u de controller gebruikt.

Zorg dat u de DMX-adressen goed instelt als u meerdere Infinity's gebruikt.

Het DMX-adres van de eerste Infinity dient daarom **1 (001)** te zijn, het DMX-adres van de tweede Infinity moet **1+37=38 (038)** zijn, het DMX-adres van de derde Infinity **38+37=75 (075)**, enz.

Voorkom overlappende kanalen, om elke Infinity correct aan te kunnen sturen.

Als er twee of meerdere Infinity's eenzelfde adres hebben, zullen deze gelijktijdig werken.

### **Besturing:**

Nadat u een adres hebt toegewezen aan alle Infinity-fixtures, kunt u deze gebruiken via uw verlichtingscontroller.

**Let op:** Na het inschakelen detecteert de Infinity automatisch of er DMX 512-data wordt ontvangen. Als er geen dataontvangst via de DMX-ingang is, gaat de **led** op het bedieningspaneel niet knipperen. De oorzaak van het probleem is mogelijk:

- De XLR-kabel van de controller is niet aangesloten op de ingang van de Infinity.
- De controller is uitgeschakeld of defect, de kabel of de aansluiting is defect of de signaalkabels in de invoerstekker zijn omgewisseld.

**Let op:** U moet een XLR-eindplug (met 120 Ohm) in de laatste fixture plaatsen voor een goede gegevenstransmissie over de DMX-datalink.

# **Weergave uit na 35 seconden**

![](_page_19_Picture_21.jpeg)

Het display wordt uitgeschakeld als er langer dan 35 seconden niet op het display of de menuknop wordt ingedrukt.

Om het display te laten oplichten moet u op de menuknop of het display drukken. Zodra u op de knop of het display drukt, wordt het display verlicht.

# <span id="page-20-0"></span>Menuoverzicht

![](_page_20_Picture_2.jpeg)

![](_page_20_Picture_29.jpeg)

![](_page_20_Picture_4.jpeg)

![](_page_20_Picture_30.jpeg)

& infinity

![](_page_21_Figure_1.jpeg)

![](_page_21_Picture_3.jpeg)

# **Infinity S401 Spot**

![](_page_22_Picture_1.jpeg)

![](_page_22_Picture_17.jpeg)

![](_page_22_Picture_18.jpeg)

![](_page_22_Picture_19.jpeg)

![](_page_22_Picture_5.jpeg)

# **Infinity S401 Spot**

![](_page_23_Picture_1.jpeg)

![](_page_23_Picture_2.jpeg)

![](_page_23_Picture_23.jpeg)

h istand Alone A V

![](_page_23_Picture_24.jpeg)

![](_page_23_Picture_5.jpeg)

### <span id="page-24-0"></span>**Opstarten**

**Het apparaat is voorzien van een touchscreen, zodat u de opties op twee manieren kunt bereiken:**

- **Draai aan de knop om waarden te selecteren of in te stellen en druk op de knop om te bevestigen.**
- **Druk rechtstreeks op de opties op het touchscreen.**

**Houd er rekening mee dat sommige opties alleen met de knop bereikbaar zijn, niet via het touchscreen.**

01) Bij het opstarten wordt het volgende op het display weergegeven:

![](_page_24_Picture_7.jpeg)

- 02) Het actuele DMX-startadres, het huidige geselecteerde besturingsprotocol en de kanaalstand worden weergegeven.
- 03) Als W-DMX actief is, wordt de W-DMX-indicator  $\bigotimes$  op het scherm weergegeven.
	- Als de Infinity niet is toegewezen aan een zender, is de indicator  $\blacksquare$  grijs.
	- Als de Infinity is toegewezen aan een zender maar er geen DMX-signaal is, knippert de indicator  $\blacksquare$ langzaam.
	- $\bullet$  Als de Infinity is toegewezen aan een zender en er een DMX-signaal is, is de indicator  $\blacksquare$  groen.
	- Als de Infinity wordt gekoppeld aan een zender of de verbinding met de zender is verbroken, knippert de indicator  $\blacksquare$  snel.

### <span id="page-24-1"></span>**Vergrendeling**

- 01) Selecteer ENTER op het display om naar het hoofdmenu te gaan.
- 02) Als de vergrendeling actief is (zie pagina 30 voor meer informatie), moet u de 4-cijferige code invoeren. **Als de vergrendeling niet actief is, kunt u stappen 2-4 overslaan en verdergaan met stap 5:**

![](_page_24_Picture_17.jpeg)

- 03) De universele mastercode is **6468.** Typ de code in op het touchscreen of voer het in met behulp van de knop. U kunt ook uw eigen vergrendelingscode instellen (zie pagina 30 voor meer informatie). Selecteer OK om de code te bevestigen.
- 04) Houd de knop 3 seconden lang ingedrukt als u de vergrendeling weer wilt activeren.
- 05) Het display toont het hoofdmenu. Zie de volgende pagina voor meer uitleg.

### <span id="page-24-2"></span>**Opstarten zonder resetten**

U hoeft de Infinity niet aan te zetten om de instellingen van het apparaat aan te passen. U kunt ook alleen het display activeren. Dit kan op twee manieren:

- Houd de knop 3 seconden lang ingedrukt. De Infinity blijft uit, maar het display gaat aan.
- Houd de knop ingedrukt terwijl u de voeding inschakelt. De Infinity start op zonder te resetten en het display werkt, ongeacht of het apparaat voeding krijgt.

![](_page_24_Picture_25.jpeg)

# <span id="page-25-0"></span>**Opties hoofdmenu**

![](_page_25_Picture_2.jpeg)

#### <span id="page-25-1"></span>**1. DMX-adrestoewijzing**

In dit menu kunt u het DMX-adres instellen. ص

01) Selecteer **Address in het hoofdmenu en open het menu. Het display ziet er als volgt uit:** 

![](_page_25_Picture_87.jpeg)

- 02) Draai aan de knop of typ het gewenste DMX-adres. Het instelbereik ligt tussen 001-512.
- 03) Nadat u het gewenste DMX-adres hebt ingesteld, drukt u op OK om de instellingen op te slaan.

![](_page_25_Picture_11.jpeg)

#### <span id="page-26-0"></span>**2. Besturingsstand**

In dit menu kunt u de gewenste besturingsstand en DMX-personality instellen.

01) Selecteer **Control Mode** in het hoofdmenu en open het menu. Het display ziet er als volgt uit:

![](_page_26_Picture_5.jpeg)

02) Selecteer de gewenste stand:

ú(⊱

- BESTURINGSSTAND: DMX, WDMX, ArtNet, SACN
- PERSONALITY: BASIC (26 kanalen), ADVANCE (73 kanalen), USER (maximaal 37 kanalen)
- USER PERSONALITY: In deze stand is het mogelijk om uw Infinity aan te passen door de volgorde van de 37 DMX-kanalen te wijzigen en/of sommige kanalen weg te laten. Zie hieronder voor meer informatie.

#### <span id="page-26-1"></span>**2.1. Gebruikers-personality**

01) Wanneer u USER PERSONALITY selecteert, ziet het display er als volgt uit:

![](_page_26_Picture_12.jpeg)

- 02) Druk op de knoppen UP en DOWN om door de 37 functies te navigeren. De opties komen overeen met de functies die worden beschreven in het gedeelte DMX, 37 kanalen. Zie pagina 41 voor meer informatie.
- 03) Druk op de knop om uw keuze te bevestigen.
- 04) Draai aan de knop om een DMX-kanaal aan deze functie toe te wijzen. Het instelbereik ligt tussen 001-037 en NO (de functie wordt overgeslagen).
- 05) Druk op de knop om uw keuze te bevestigen.

#### <span id="page-27-0"></span>**3. Instellingenmenu**

Met dit menu kunt u de gewenste stand instellen.<br> $\bullet$ 

01) Selecteer **Settings in het hoofdmenu en open het menu. Het display ziet er als volgt uit:** 

![](_page_27_Picture_60.jpeg)

- 02) Druk op de knoppen UP en DOWN om door de 23 submenu's te navigeren.
- 03) Druk op de knop om uw keuze te bevestigen.
- 04) Draai aan de knop om de waarden in te stellen.
- 05) Druk op de knop om de instellingen op te slaan.
- 06) De beschikbare submenu's zijn:
	- SCREEN REVERSE: Het display wordt omgedraaid, afhankelijk van de positie van de Infinity (AUTO/YES/NO).
	- PAN REVERSE: NO/YES
	- TILT REVERSE: NO/YES
	- PAN ANGLE: 540°/360°/180°
	- TILT ANGLE: 270°/180°/90°
	- AUTO PAN INVERT: De pan wordt omgedraaid, afhankelijk van de positie van de Infinity (ON/OFF).
	- BACKLIGHT TIMER: De tijd die moet verstrijken voordat het display wordt uitgeschakeld (5 min./1 min./30 sec./ON).
	- DIMMER CURVE: LINEAR/SCURVE/I SQUA/SQUARE

![](_page_28_Figure_10.jpeg)

![](_page_28_Figure_11.jpeg)

![](_page_28_Figure_12.jpeg)

![](_page_28_Figure_13.jpeg)

**A** infinity

- PWM OPTION: 600Hz/1200Hz/2000Hz/4000Hz/6000Hz/15000Hz
- WDMX: Wireless DMX activeren/deactiveren (ON/OFF).
- WIRELESS UNLINK: De verbinding tussen de Infinity en de zender verbreken (YES/NO).
- DMX FAIL: Het gedrag van de Infinity als het DMX-signaal wegvalt. Er zijn 2 opties: OFF (het apparaat gaat uit) en HOLD (de Infinity blijft werken op basis van het laatst ontvangen DMXsignaal, zodat de performance niet wordt onderbroken).
- FANS: Energiebesparende stand (AUTO/SILENT/FULL).
- BL. O. P/T MOVE: Black-out wanneer pan of tilt actief is (YES/NO).
- BL. O. COLOR MOVE: Black-out tijdens beweging van kleurenwiel (YES/NO).
- BL. O. GOBO MOVE: Black-out tijdens beweging van gobo-wiel (YES/NO).
- RESET USER HOURS: De totale bedrijfsduur van het apparaat resetten (YES/NO).
- FACTORY SETTINGS: De fabrieksinstellingen terugzetten (YES/NO).

07) Er zijn 5 submenu's die geavanceerdere instellingen bevatten:

- NETWORK SETTINGS (Netwerkinstellingen)
- LOCK CODE (Vergrendelingscode)
- **TOUCH CALIBRATION (Kalibratie touchscreen)**
- SERVICE MENU (Servicemenu)
- **RESET FUNCTION (Functies resetten)**

![](_page_28_Picture_31.jpeg)

#### <span id="page-29-0"></span>**3.1. Netwerkinstellingen**

In dit menu stelt u de netwerkinstellingen in.

01) Wanneer u NETWORK SETTINGS selecteert, ziet het display er als volgt uit:

![](_page_29_Picture_4.jpeg)

- 02) Druk op de knoppen UP en DOWN om door de 4 submenu's te navigeren.
- 03) Druk op de knop om uw keuze te bevestigen.
- 04) Draai aan de knop om de waarden in te stellen.
- 05) Druk op de knop om de instellingen op te slaan.
- 06) De beschikbare submenu's zijn:
	- IP MODE: MANUAL/DHCP
	- UNIVERSE: Hiermee stelt u de universe in (000-255).
	- IP ADDRESS: Hiermee stelt u het IP-adres in.
	- SUBMASK: Hiermee stelt u het submasker in.
- 07) Als u een van de 3 laatste opties hebt geselecteerd (UNIVERSE, IP ADDRESS of SUBMASK), ziet het display er als volgt uit:

![](_page_29_Figure_15.jpeg)

- 08) Draai aan de knop om waarden te selecteren of in te stellen en druk op de knop om te bevestigen.
- 09) U kunt de waarden ook intypen met de toetsen op het scherm.
- 10) Selecteer OK om uw instellingen op te slaan.

#### <span id="page-30-0"></span>**3.2. Vergrendelingscode**

In dit menu kunt u de vergrendelingscode instellen.

01) Wanneer u LOCK CODE selecteert, ziet het display er als volgt uit:

![](_page_30_Picture_4.jpeg)

- 02) Draai aan en druk op de knop om de **mastercode** in te voeren: **6468.**
- 03) U kunt de waarden ook intypen met de toetsen op het scherm.
- 04) Selecteer OK om te bevestigen. Het display ziet er als volgt uit:

![](_page_30_Picture_168.jpeg)

- 05) Druk op de knoppen UP en DOWN om door de 2 submenu's te navigeren.
- 06) Druk op de knop om uw keuze te bevestigen.
- 07) Draai aan de knop om de waarden in te stellen.
- 08) Druk op de knop om de instellingen op te slaan.
- 09) De beschikbare submenu's zijn:
	- ACTIVATE LOCK CODE: YES/NO
	- ENTER LOCK CODE
- 10) Wanneer u ENTER LOCK CODE selecteert, ziet het display er als volgt uit:

![](_page_30_Figure_17.jpeg)

- 11) Draai aan en druk op de knop om uw persoonlijke code in te stellen.
- 12) U kunt de waarden ook intypen met de toetsen op het scherm.
- 13) Selecteer OK om te bevestigen. U kunt nu uw persoonlijke code gebruiken om het display te ontgrendelen.
- 14) Als u uw code vergeet, kunt u altijd nog de **mastercode** gebruiken: **6468**. Deze code werkt altijd.

![](_page_30_Picture_22.jpeg)

#### <span id="page-31-0"></span>**3.3. Kalibratie touchscreen**

In dit menu kunt u het touchscreen kalibreren.

01) Wanneer u TOUCH CALIBRATION selecteert, ziet het display er als volgt uit:

![](_page_31_Picture_4.jpeg)

02) Volg de instructies op het display totdat de kalibratie is voltooid.

#### <span id="page-31-1"></span>**3.4. Servicemenu**

In dit menu kunt u diverse instellingen voor functies naar wens aanpassen en verfijnen.

01) Wanneer u SERVICE MENU selecteert, ziet het display er als volgt uit:

![](_page_31_Picture_154.jpeg)

- 02) Draai aan en druk op de knop om de **mastercode** in te voeren: **6468.**
- 03) U kunt de waarden ook intypen met de toetsen op het scherm.
- 04) Selecteer OK om te bevestigen. Het display ziet er als volgt uit:

![](_page_31_Picture_155.jpeg)

- 05) Druk op de knoppen UP en DOWN om door de 30 functies te navigeren.
- 06) Druk op de knop om uw keuze te bevestigen.
- 07) Draai aan de knop om de waarden in te stellen.
- 08) Druk op de knop om de instellingen op te slaan.
- 09) De beschikbare functies zijn:
	- PAN
	- TILT
	- COLOR (KLEUR)
	- GOBO
	- **GOBO ROTATE**
	- GOBO<sub>2</sub>
- FOCUS-GOBO2
- FOCUS-GOBO
- $\bullet$  700M
- PRISM1
- PRISM2
- PRISM2 ROT
- **DIAFRAGMA**
- **FROST**
- **CYAAN**
- **MAGENTA**
- **GEEL**
- CTO
- **ANIMATION**
- DIMMER<sub>1</sub>
- DIMMER<sub>2</sub>
- DIMMER3
- DIMMER4
- DIMMER5
- MAC4
- MAC<sub>5</sub>
- MAC<sub>6</sub>
- RDM, ID4
- RDM, ID5
- RDM, ID6

#### <span id="page-32-0"></span>**3.5. Functies resetten**

In dit menu kunt u de instellingen van het apparaat resetten.

01) Wanneer u RESET FUNCTION selecteert, ziet het display er als volgt uit:

![](_page_32_Picture_259.jpeg)

02) Druk op de knoppen UP en DOWN om door de 6 functies te navigeren.

- PAN/TILT: Pan/tilt reset
- IRIS/PRISM: prisma resetten
- COLOR/CMY: Kleurenwiel resetten
- GOBO/GOBO ROTATE: Gobo-wiel resetten
- FROST/ANIMATION: Halfdoorzichtig/animatiewiel resetten
- ALL: Alle instellingen resetten
- 03) Druk op de knop om uw keuze te bevestigen.
- 04) Draai aan de knop om YES of NO te selecteren.
- 05) Druk op de knop om uw keuze te bevestigen.
- 06) Als u YES kiest, worden de fabrieksinstellingen van de functie teruggezet.

Ainfinity

#### <span id="page-33-0"></span>**4. Handmatige besturing**

In dit menu kunt u de handmatige stand instellen.

01) Selecteer Manual Control in het hoofdmenu en open het menu. Het display ziet er als volgt uit:

![](_page_33_Picture_4.jpeg)

- 02) Druk op de knoppen UP en DOWN om door de 2 submenu's te navigeren.
- 03) Druk op de knop om uw keuze te bevestigen.
- 04) Draai aan de knop om de waarden in te stellen.
- 05) Druk op de knop om de instellingen op te slaan.
- 06) De beschikbare submenu's zijn:
	- TEST RUN (Test uitvoeren)
	- MANUAL CONTROL (Handmatige besturing)
- 07) Wanneer u TEST RUN selecteert, ziet het display er als volgt uit:

![](_page_33_Picture_13.jpeg)

- 08) De instellingen van het apparaat worden nu getest.
- 09) Wanneer u MANUAL CONTROL selecteert, ziet het display er als volgt uit:

![](_page_33_Picture_136.jpeg)

- 10) Druk op de knoppen UP en DOWN om door de 37 functies te navigeren. De opties komen overeen met de functies die worden beschreven in het gedeelte DMX, 37 kanalen. Zie pagina 41 voor meer informatie.
- 11) Druk op de knop om uw keuze te bevestigen.
- 12) Draai aan de knop om de waarden in te stellen. Het instelbereik ligt tussen 000-255.
- 13) Druk op de knop om de instellingen op te slaan.

![](_page_33_Picture_21.jpeg)

#### <span id="page-34-0"></span>**5. Stand-alone**

Met dit menu kunt u uw gewenste ingebouwde programma instellen.

![](_page_34_Picture_3.jpeg)

01) Selecteer **Stand Alone** in het hoofdmenu en open het menu. Het display ziet er als volgt uit:

![](_page_34_Picture_5.jpeg)

- 02) Druk op de knop en draai eraan om een van de 9 ingebouwde programma's te selecteren.
- 03) Druk op de knop om uw keuze te bevestigen. Het apparaat zal nu het geselecteerd programma uitvoeren.

#### <span id="page-34-1"></span>**6. Informatie**

In dit menu kunt u de parameters van het apparaat bekijken.

![](_page_34_Picture_10.jpeg)

01) Selecteer Information in het hoofdmenu en open het menu. Het display ziet er als volgt uit:

![](_page_34_Picture_117.jpeg)

- 02) Druk op de knoppen UP en DOWN om door de 4 submenu's te navigeren.
- 03) Druk op de knop om uw keuze te bevestigen.
- 04) De beschikbare submenu's zijn:
	- FIXTURE INFORMATION (Fixturegegevens)
	- FAN INFORMATION (Ventilatorgegevens)
	- ERROR INFORMATION (Foutgegevens)
	- CHANNEL INFORMATION (Kanaalgegevens)

#### <span id="page-35-0"></span>**6.1. Fixturegegevens**

In dit menu kunt u de huidige softwareversie, de besturingsstand, het DMX-adres en vele andere belangrijke parameters weergeven.

01) Wanneer u FIXTURE INFORMATION selecteert, ziet het display er als volgt uit:

![](_page_35_Picture_83.jpeg)

02) Druk op de knoppen UP en DOWN om door de 2 schermen te navigeren en alle informatie te bekijken.

#### <span id="page-35-1"></span>**6.2. Ventilatorgegevens**

- In dit menu kunt u de status van de ventilatoren bekijken.
- 01) Wanneer u FAN INFORMATION selecteert, ziet het display er als volgt uit:

![](_page_35_Picture_9.jpeg)

#### <span id="page-35-2"></span>**6.3. Foutgegevens**

- In dit menu kunt u eventuele fouten bekijken.
- 01) Wanneer u ERROR INFORMATION selecteert, ziet het display er als volgt uit:

![](_page_35_Picture_84.jpeg)

![](_page_35_Picture_14.jpeg)

![](_page_35_Picture_15.jpeg)

### <span id="page-36-0"></span>**6.4. Kanaalgegevens**

In dit menu kunt u de kanaalgegevens bekijken.

01) Wanneer u CHANNEL INFORMATION selecteert, ziet het display er als volgt uit:

![](_page_36_Picture_41.jpeg)

02) Druk op de knoppen UP en DOWN om door de 2 schermen te navigeren en alle informatie te bekijken.

![](_page_36_Picture_7.jpeg)

# <span id="page-37-0"></span>**DMX-kanalen**

 $\mathbf{r}$ 

![](_page_37_Picture_420.jpeg)

![](_page_38_Picture_238.jpeg)

![](_page_38_Picture_2.jpeg)

![](_page_39_Picture_335.jpeg)

 $\mathbf{r}$ 

![](_page_40_Picture_305.jpeg)

& infinity

#### <span id="page-41-0"></span>**37 kanalen**

#### **Kanaal 1 – Horizontale beweging (pan)**

Schuif de regelaar omhoog om de projectielens horizontaal te verplaatsen (PAN).

Geleidelijke afstelling van de projectielens van het ene eindpunt van de schuifregelaar naar het andere (0-255, 128 is het midden).

De lens kan 540° worden gedraaid en worden gestopt in elke gewenste stand.

### **Kanaal 2 – Fijnafstelling pan 16 bit**

### **Kanaal 3 – Verticale beweging (tilt)**

Schuif de regelaar omhoog om de projectielens verticaal te verplaatsen (TILT).

Geleidelijke afstelling van de projectielens van het ene eindpunt van de schuifregelaar naar het andere (0-255, 128 is het midden).

De lens kan met 270° gedraaid worden en kan worden gestopt op elke gewenste stand.

### **Kanaal 4 – Fijnafstemming tilt 16 bit**

![](_page_41_Picture_267.jpeg)

### **Kanaal 9 – Kleurenwiel**

![](_page_41_Picture_268.jpeg)

![](_page_41_Picture_15.jpeg)

 $\mathsf{I}$ ntimit

## Kanaal 10 – Intensiteit dimmer cyaan **A** kanalen 6 en 8 moeten geopend zijn **A** 0-255 Geleidelijke afstemming cyaan, van 0-100%

Kanaal 11 – Intensiteit dimmer cyaan 16 bit **A** kanalen 6 en 8 moeten geopend zijn **A** 

# **Kanaal 12 – Intensiteit dimmer magenta kanalen 6 en 8 moeten geopend zijn**

0-255 Geleidelijke afstemming magenta, van 0-100%

**Bestelcode: 41506 41** 

# Kanaal 13 – Intensiteit dimmer magenta 16 bit  $\triangle$  kanalen 6 en 8 moeten geopend zijn  $\triangle$

![](_page_42_Picture_243.jpeg)

Kanaal 15 – Intensiteit dimmer geel 16 bit  $\triangle$  kanalen 6 en 8 moeten geopend zijn  $\triangle$ 

Kanaal 16 – Intensiteit dimmer CTO  $\triangle$  kanalen 6 en 8 moeten geopend zijn  $\triangle$ 0-255 Geleidelijke aanpassing CTO van 0-100%

# Kanaal 17 – Intensiteit dimmer CTO 16 bit  $\triangle$  kanalen 6 en 8 moeten geopend zijn  $\triangle$

 $\lambda$ 

![](_page_42_Picture_244.jpeg)

J.

#### **Kanaal 19 – Draaiend gobo-wiel**

![](_page_42_Picture_245.jpeg)

![](_page_42_Picture_9.jpeg)

![](_page_42_Picture_246.jpeg)

**Kanaal 21 – Rotatie gobo 16 bit**

![](_page_42_Picture_12.jpeg)

2

#### **Kanaal 22 – Statisch gobo-wiel**

![](_page_43_Picture_276.jpeg)

![](_page_43_Picture_3.jpeg)

## **Kanaal 23 – Prisma**

![](_page_43_Picture_277.jpeg)

#### **Kanaal 24 – Prismarotatie**

![](_page_43_Picture_278.jpeg)

#### **Kanaal 25 – Prismarotatie 16 bit**

#### **Kanaal 26 – Zoom**

![](_page_43_Picture_279.jpeg)

#### **Kanaal 27 – Zoom 16 bit**

#### **Kanaal 28 – Diafragma**

![](_page_43_Picture_280.jpeg)

## **Kanaal 29 – Diafragma 16 bit**

![](_page_43_Picture_281.jpeg)

#### **Kanaal 31 – Focus**

![](_page_43_Picture_282.jpeg)

## **Kanaal 32 – Focus 16 bit**

![](_page_43_Picture_21.jpeg)

# **Kanaal 33 – Automatische focus**

![](_page_44_Picture_204.jpeg)

# **Kanaal 34 – Halfdoorzichtig effect**

![](_page_44_Picture_205.jpeg)

# **Kanaal 35 – Animatiewiel**

![](_page_44_Picture_206.jpeg)

![](_page_44_Picture_7.jpeg)

![](_page_44_Picture_207.jpeg)

![](_page_44_Picture_9.jpeg)

![](_page_45_Picture_201.jpeg)

![](_page_45_Picture_3.jpeg)

#### <span id="page-46-0"></span>**26 kanalen**

#### **Kanaal 1 – Horizontale beweging (pan)**

Schuif de regelaar omhoog om de projectielens horizontaal te verplaatsen (PAN).

Geleidelijke afstelling van de projectielens van het ene eindpunt van de schuifregelaar naar het andere (0-255, 128 is het midden).

De lens kan 540° worden gedraaid en worden gestopt in elke gewenste stand.

### **Kanaal 2 – Fijnafstelling pan 16 bit**

### **Kanaal 3 – Verticale beweging (tilt)**

Schuif de regelaar omhoog om de projectielens verticaal te verplaatsen (TILT).

Geleidelijke afstelling van de projectielens van het ene eindpunt van de schuifregelaar naar het andere (0-255, 128 is het midden).

De lens kan met 270° gedraaid worden en kan worden gestopt op elke gewenste stand.

#### **Kanaal 4 – Fijnafstelling tilt 16 bit**

#### **Kanaal 5 – Masterdimmer**

![](_page_46_Picture_244.jpeg)

![](_page_46_Picture_245.jpeg)

0-255 Geleidelijke aanpassing CTO van 0-100%

# **Kanaal 12 – CMY-macro's**  $\hat{\mathbf{\Lambda}}$  **kanalen 5 en 6 moeten geopend zijn**  $\hat{\mathbf{\Lambda}}$

![](_page_47_Picture_281.jpeg)

# **Kanaal 13 – Draaiend gobo-wiel**

![](_page_47_Picture_282.jpeg)

![](_page_47_Picture_5.jpeg)

## **Kanaal 14 - Rotatie gobo**

![](_page_47_Picture_283.jpeg)

# **Kanaal 15 – Statisch gobo-wiel**

![](_page_47_Picture_284.jpeg)

![](_page_47_Picture_10.jpeg)

![](_page_47_Picture_11.jpeg)

![](_page_48_Picture_261.jpeg)

![](_page_48_Picture_262.jpeg)

& infinity

# **Infinity S401 Spot**

# **Kanaal 24 – Animatiewiel**

![](_page_49_Picture_258.jpeg)

![](_page_49_Picture_3.jpeg)

![](_page_49_Picture_259.jpeg)

![](_page_49_Picture_260.jpeg)

![](_page_49_Picture_6.jpeg)

# <span id="page-50-0"></span>**Onderhoud**

De gebruiker moet ervoor zorgen dat veiligheidsgerelateerde en machinetechnische installaties aan het einde van elk jaar worden geïnspecteerd door een expert door middel van een acceptatietest. De gebruiker moet ervoor zorgen dat veiligheidsgerelateerde en machinetechnische installaties jaarlijks worden geïnspecteerd door een gekwalificeerd persoon.

Tijdens de inspectie moeten de volgende punten aandacht krijgen:

- 01) Alle schroeven die gebruikt worden voor de installatie van (delen van) het apparaat moeten stevig worden aangedraaid en mogen geen corrosie vertonen.
- 02) De behuizing, bevestigingspunten en installatiepunten mogen niet zijn vervormd.
- 03) Mechanisch bewegende delen zoals assen, ogen en andere mogen geen sporen van slijtage vertonen.
- 04) De elektrische voedingskabels mogen geen beschadigingen of materiaalmoeheid vertonen.

De Infinity S401 Spot is vrijwel onderhoudsvrij. U moet het apparaat echter wel schoon houden. De lichtopbrengst van het apparaat kan anders sterk verminderen. Trek de stekker uit het stopcontact en veeg de behuizing vervolgens af met een vochtige doek. Het apparaat mag niet worden ondergedompeld. Veeg de lens schoon met glasreiniger en een zachte doek. Gebruik geen alcohol of oplosmiddelen.

De voorste lens dient wekelijks gereinigd te worden, daar rook en vloeistof een aanslag kunnen vormen en de lichtopbrengst sterk kunnen verlagen.

De koelventilatoren moeten maandelijks gereinigd worden met een zachte borstel.

Maak interne onderdelen jaarlijks schoon met een zachte borstel en een stofzuiger.

Houd de aansluitingen schoon. Trek de stekker uit het stopcontact en veeg de DMX-aansluitingen schoon met een vochtige doek. Zorg dat de aansluitingen volledig droog zijn voordat u apparatuur aansluit op andere apparaten of aan het lichtnet.

# <span id="page-50-1"></span>**De zekering vervangen**

Spanningspieken, kortsluitingen of onjuiste voedingsspanning kunnen leiden tot een doorgebrande zekering. Als de zekering doorbrandt, zal dit product niet meer functioneren. Volg de instructies hieronder, indien dit gebeurt:

- 01) Haal de stekker van het apparaat uit het stopcontact.
- 02) Steek een schroevendraaier met een platte kop in een van de gleuven van het zekeringsklepje. Draai de schroevendraaier linksom en druk tegelijkertijd enigszins (draai en druk). De zekering komt los.
- 03) Verwijder de gebruikte zekering. Als de zekering bruin of ondoorzichtig is, is deze doorgebrand.
- 04) Plaats de vervangende zekering in de houder waar de oude zekering zat. Plaats het luikje. Zorg ervoor dat u een zekering van hetzelfde type en dezelfde klasse gebruikt. Zie het productspecificatielabel voor meer informatie.

![](_page_50_Picture_20.jpeg)

# <span id="page-51-0"></span>**Gobo-formaat**

- 01) Ontkoppel het apparaat van de netstroom en zet de schakelaar op UIT.
- 02) Verzeker dat de gobo die u wilt plaatsen hetzelfde formaat heeft. Kijk hieronder voor de juiste grootte.

![](_page_51_Figure_4.jpeg)

![](_page_51_Figure_5.jpeg)

<span id="page-51-1"></span>**Een gobo uit het roterende gobo-wiel vervangen**

![](_page_51_Figure_7.jpeg)

**Afb. 10**

- 01) Controleer of de movinghead zich in de horizontale positie bevindt voordat u de bovenkant van de behuizing verwijdert. De lens moet zich symmetrisch gezien aan de onderkant te bevinden.
- 02) Draai de vier schroeven op de achterkant van behuizing los.
- 03) Kantel de kop voorzichtig, zodat de kleine metalen behuizing gemakkelijker naar buiten kan

![](_page_51_Picture_14.jpeg)

schuiven.

- 04) Draai het gobo-wiel met de gobo die u wilt verwijderen naar boven.
- 05) Til de gobo-houder voorzichtig 10º omhoog en trek vervolgens de gobo voorzichtig uit zijn positie.

![](_page_52_Picture_4.jpeg)

- 06) Verwijder de gobo zeer zorgvuldig uit de gobo-houder met een tangetje.
- 07) Plaats de nieuwe gobo in de gobo-houder. Plaats de knijpklem voorzichtig terug, druk de knijpklem voorzichtig een klein beetje aan. Hier kunt u een tang voor gebruiken.
- 08) Plaats de gobo-houder terug op zijn plaats. Eerst zult u wat weerstand ervaren, dit komt door de manier waarop de houder was gebouwd.
- 09) Plaats de onderhoudsdoppen terug en draai alle schroeven aan.

## <span id="page-52-0"></span>**Oriëntatie glazen gobo**

Gecoate glazen gobo's worden geplaatst met de coating tegen de rand van de houder (uit de buurt van de veer). Gobo's met een structuur worden met de gladde kant tegen de veer geplaatst. Dit levert de beste resultaten bij het combineren van roterende gobo's.

#### **Coated side**

![](_page_52_Figure_12.jpeg)

Wanneer een voorwerp tegen de gecoate kant wordt gehouden, is er geen ruimte tussen het voorwerp en zijn reflectie. De achterrand van de gobo is niet zichtbaar wanneer u door de gecoate kant kijkt.

# **Uncoated side**

![](_page_52_Picture_15.jpeg)

Wanneer een voorwerp tegen de ongecoate kant wordt gehouden, is er nog ruimte tussen het voorwerp en zijn reflectie. De achterrand van de gobo is zichtbaar wanneer u door de ongecoate kant kijkt.

![](_page_52_Picture_17.jpeg)

# <span id="page-53-0"></span>**Draaiende en statische gobo-wielen, kleurenwiel en animatiewiel**

![](_page_53_Picture_2.jpeg)

**&infinity** 

# <span id="page-54-0"></span>**Problemen oplossen**

Deze gids is bedoeld voor het oplossen van eenvoudige problemen.

Als een probleem optreedt, moet u de onderstaande stappen in de aangegeven volgorde uitvoeren tot een oplossing is gevonden. Als het apparaat weer goed werkt, hoeft u de volgende stappen niet uit te voeren.

## <span id="page-54-1"></span>**Geen licht**

Als het apparaat niet goed werkt, moet de reparatie door een technicus worden uitgevoerd.

- Zoek de fout in drie mogelijke probleemgebieden: de voeding, de leds, de zekering.
- 01) Voeding. Controleer dat het apparaat is aangesloten op een geschikt stopcontact.
- 02) De leds. Retourneer het apparaat.
- 03) De zekering. Vervang de zekering. Zie pagina 50 voor het vervangen van de zekering.
- 04) Steek de stekker weer in het stopcontact als al het bovenstaande in orde lijkt.
- 05) Als u niet kunt bepalen waar de oorzaak van het probleem zit, mag u de Infinity niet openen. Dit kan het apparaat beschadigen en de garantie zal hierdoor vervallen.
- 06) Retourneer het apparaat naar uw Infinity-dealer.

## <span id="page-54-2"></span>**Geen respons op DMX**

Zoek de fout in de DMX-kabel of -aansluitingen, een defect in de controller of een storing in de DMXkaart van het apparaat.

- 01) Controleer de DMX-instelling. Zorg ervoor dat de DMX-adressen in orde zijn.
- 02) Controleer de DMX-kabel: Haal de stekker van het apparaat uit het stopcontact, vervang de DMXkabel en steek de stekker vervolgens weer in het stopcontact. Probeer uw DMX-besturing opnieuw.
- 03) Bepaal of de fout in de controller of het lichteffectapparaat zit. Werkt de controller goed met andere DMX-producten? Zo niet, dan verstuurt u de controller voor reparatie. Zo ja, dan neemt u de DMX-kabel en het apparaat mee naar een gekwalificeerde technicus.

![](_page_54_Picture_19.jpeg)

# **Infinity S401 Spot**

![](_page_55_Picture_336.jpeg)

# <span id="page-56-0"></span>**Productspecificaties**

![](_page_56_Picture_328.jpeg)

Ontwerp en productspecificaties kunnen zonder voorafgaande berichtgeving gewijzigd worden.<br>Website: www.pichlite.com

![](_page_56_Picture_4.jpeg)

Website: [www.highlite.com](http://www.highlite.com/) E-mail: [service@highlite.com](mailto:service@highlite.com)

& infinity

# <span id="page-57-0"></span>Afmetingen

![](_page_57_Figure_2.jpeg)

![](_page_57_Figure_3.jpeg)

475 mm

![](_page_57_Figure_5.jpeg)

![](_page_57_Picture_6.jpeg)

![](_page_57_Picture_7.jpeg)

# <span id="page-58-0"></span>Positie/DMX-waarden movinghead

![](_page_58_Picture_2.jpeg)

![](_page_58_Picture_3.jpeg)

![](_page_58_Picture_4.jpeg)

![](_page_58_Figure_5.jpeg)

![](_page_58_Picture_6.jpeg)

![](_page_58_Picture_7.jpeg)

![](_page_58_Picture_8.jpeg)

![](_page_58_Picture_9.jpeg)

![](_page_58_Picture_10.jpeg)

![](_page_58_Figure_11.jpeg)

![](_page_58_Figure_12.jpeg)

![](_page_58_Figure_13.jpeg)

![](_page_58_Picture_14.jpeg)

![](_page_59_Picture_0.jpeg)

©2019 Infinity